# **Software Infrastructure and Make Systems**

**2022 GPU Computing Workshop Series**

**NCAR UCAR**  *Brian Vanderwende - [vanderwb@ucar.edu](mailto:vanderwb@ucar.edu) CISL - HPCD - Consulting Services Group*

**March 17, 2022**

#### **Workshop Etiquette**

- Please mute yourself and turn off video during the session.
- Questions may be submitted in the chat and will be answered when appropriate. You may also raise your hand, unmute, and ask questions during Q&A at the end of the presentation.
- By joining today, you are agreeing to **[UCAR's Code of Conduct](https://www.ucar.edu/who-we-are/ethics-integrity/codes-conduct/participants)**
- Recordings & other material will be archived & shared publicly.
- Feel free to follow up with the GPU workshop team via Slack or submit support requests to **[support.ucar.edu](http://support.ucar.edu/)** 
	- **Office Hours**: Asynchronous support via Slack or schedule a time

#### **Workshop Series and Logistics**

- Scheduled biweekly through August 2022 (short break in May)
- Sequence of sessions detailed on **[main webpage](https://www2.cisl.ucar.edu/what-we-do/training-library/gpu-computing-workshops)** 
	- Full [workshop course description](https://docs.google.com/document/d/1Tovha_SA0-4QPdOkc1Z89KQgVNAUsTDLNa_PqeCAvhU/edit#heading=h.90nvn0bxldkr) document/syllabus
	- Useful [resources](https://docs.google.com/document/d/1nFqYyIXyjlBu0xj4wqlN9EYQjhQ93wJ8SoRDRyWh7ZY/edit) for independent self-directed learning included
- Registrants may use workshop's Project ID & Casper core hours
	- Please only **submit non-production, [test/debug scale](https://arc.ucar.edu/knowledge_base/72581396#StartingCasperjobswithPBS-GPUdevelopmentjobs) jobs**
	- For non-workshop jobs, [request an allocation.](https://arc.ucar.edu/knowledge_base/75694351) Easy access startup allocations may be available for new faculty and graduate students.
	- New NCAR HPC users should review our [HPC Tutorials page](https://www2.cisl.ucar.edu/what-we-do/training-library/hpc-tutorials)

#### **GPU Community Engagement**

Below are recommended community resources

- Join **NCAR GPU Users** Slack and #gpu\_workshop\_participants
- Consider joining other Slack communities or online spaces
	- **[OpenACC and GPU Hackathon Slack](https://www.openacc.org/community#slack)** workspace (NVIDIA managed)
	- If you're excited about [Julia,](https://julialang.org/slack/) they have a Slack and #GPU channel
	- [NCAR GPU Tiger Team](https://wiki.ucar.edu/display/gttwiki/GPU+Tiger+Team+Home) for latest updates and future directions at NCAR
	- Watch Stackoverflow tags for **OpenACC**, **[OpenMP](https://stackoverflow.com/questions/tagged/openmp)**, **CUDA**, or others
- Prepare an application for an upcoming **[GPU Hackathon](https://gpuhackathons.org/)**

Find your GPU community! Key to modern science is collaboration!

#### **Slack Status Check**

Go to the *#gpu* workshop participants channel on the NCAR GPU Users Slack workspace

- 1. Answer our poll about JupyterHub access
- 2. Share one piece of feedback you have from our workshop sessions thus far. For example:
	- a. Something you found useful and/or interesting
	- b. Something you found confusing or a topic for which you would simply would like more detail
	- c. Something new you would like to see covered in future sessions

*If you have yet to join the NCAR GPU Users Slack workspace, use this invite link:<https://bit.ly/3ibXPYT>*

### **Topics we will cover today**

- Tools and libraries for compiled-language GPU codes
- Accessing GPU software on Casper
- Compiling GPU code with the NVIDIA HPC compilers
- Simple compile- and run-time diagnostics
- Writing makefiles to build GPU codes

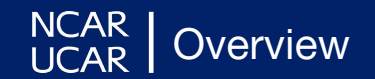

## **The GPGPU software development ecosystem is growing and diversifying**

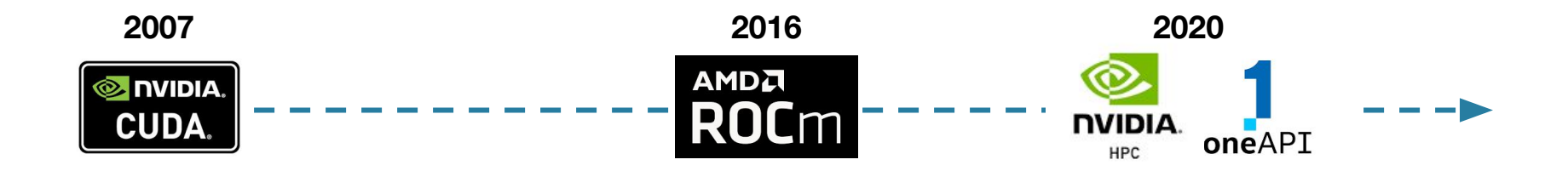

SDKs are typically designed around specific GPU architectures

**NVIDIA's HPC SDK** is the primary set of tools for building and analyzing GPGPU code at NCAR…

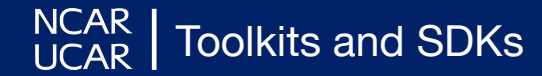

#### **Recall from last session …**

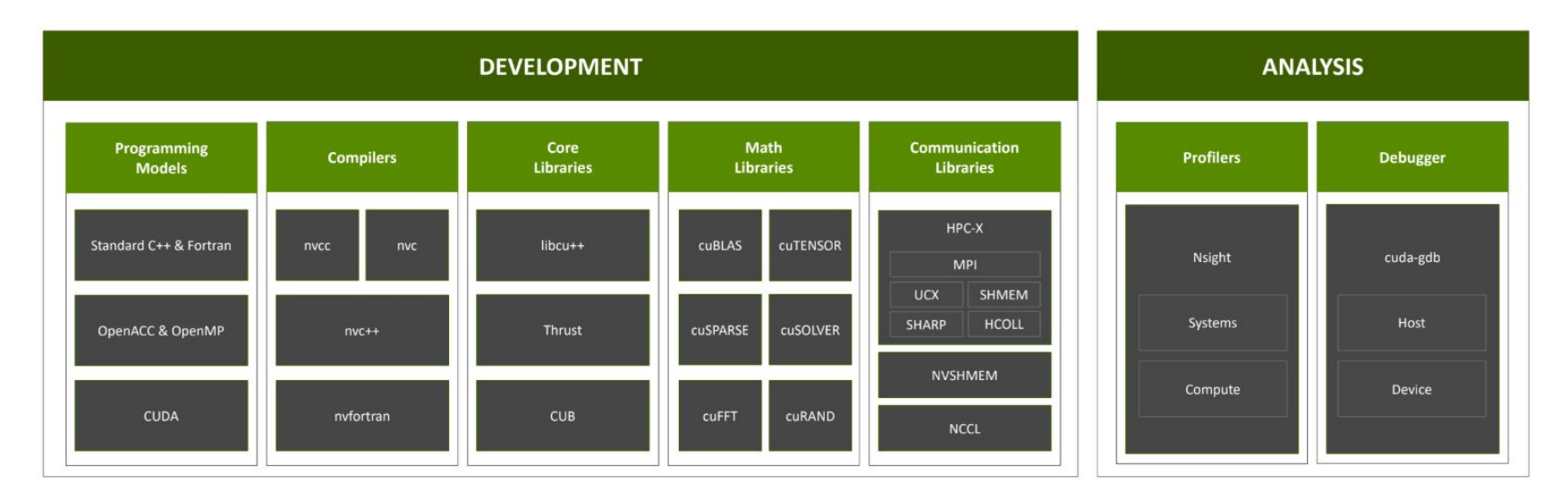

The **NVIDIA HPC SDK** includes *compilers* and *libraries* for building GPU applications, *profilers* for optimizing, and a *debugger* for troubleshooting runtime bugs and crashes

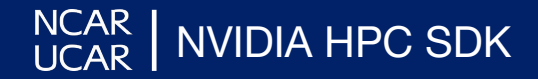

## **Using the NVIDIA HPC SDK**

SDK releases (7-8 per year): <https://developer.nvidia.com/hpc-sdk>

Installed on Casper as *nvhpc* module

• Adds compilers and NSight utilities to your PATH

NVIDIA also provides pre-built containers with SDK installed

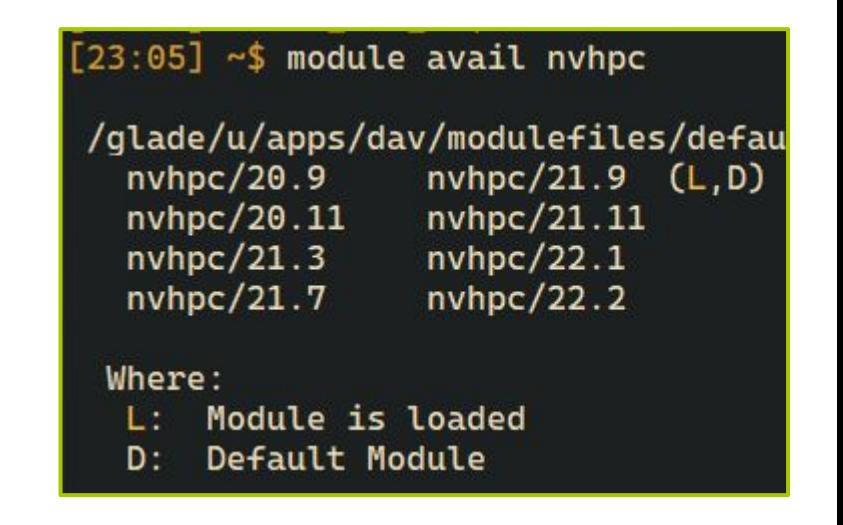

#### **Compilers included in the HPC SDK**

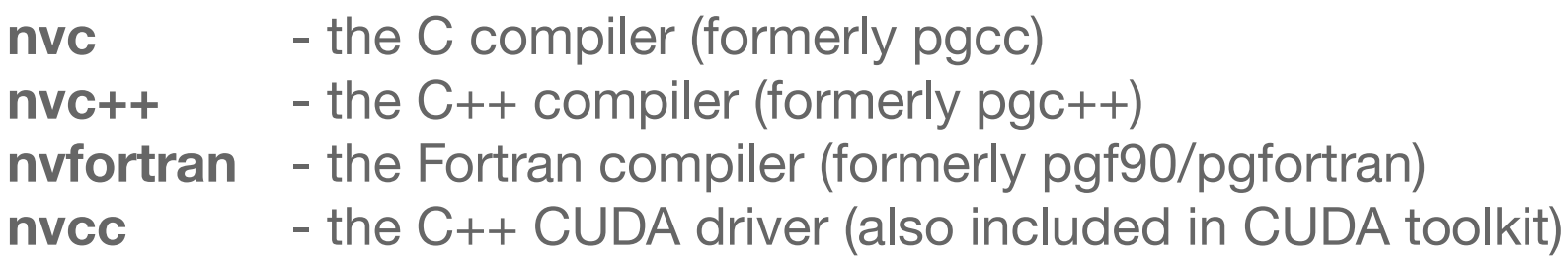

Don't confuse **nvc/nvc++** with **nvcc**. The latter will process CUDA C++ code and rely on an underlying C++ compiler.

OpenACC, OpenMP, and CUDA Fortran code is handled directly by the three compilers shown above.

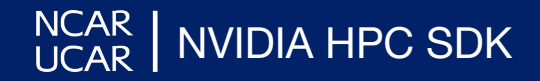

## **The NVIDIA HPC SDK installation also comes with a plethora of example codes**

\$NVHPC/Linux\_x86\_64/22.2/examples/

- |-- AutoPar
- **|-- CUDA-Fortran**
- **|-- CUDA-Libraries**
- |-- F2003
- $--$  MPT
- |-- NVLAmath
- **|-- OpenACC**
- -- OpenMP (CPU-only at present)

**NA HPC SDK** 

- |-- README
- stdpar

Most examples include a Makefile for generating binaries

Some examples (e.g., OpenACC samples) depend on included libraries, so it's best to copy the entire examples directory to your work/scratch

### **CUDA modules on Casper allow for greater flexibility**

Casper also offers **cuda** modules:

- Allows you to customize CUDA version when using **nvhpc**
- Allows you to compile C++ CUDA code with other compilers using **nvcc**
- Only provides the **[CUDA toolkit](https://developer.nvidia.com/cuda-toolkit)** 
	- *– No compilers or NSight tools*

 $[17:04]$  ~\$ module load nvhpc/22.2  $17:041 \approx$  nvcc -V nvcc: NVIDIA (R) Cuda compiler driver Copyright (c) 2005-2021 NVIDIA Corporation Built on Fri Dec 17 18:16:03 PST 2021 Cuda compilation tools, release 11.6, V11.6.55 Build cuda\_11.6.r11.6/compiler.30794723\_0  $[17:04]$  ~\$ module load cuda/11.4.0 「17:05]~\$ nvcc -V nvcc: NVIDIA (R) Cuda compiler driver Copyright (c) 2005-2021 NVIDIA Corporation Built on Wed\_Jun\_2\_19:15:15\_PDT\_2021 Cuda compilation tools, release 11.4, V11.4.48 Build cuda\_11.4.r11.4/compiler.30033411\_0 [17:05] ~\$ nvfortran -show |& grep USER\_SET\_CUDA **USER SET CUDA**  $=$ /glade/u/apps/dav/opt/cuda/11.4.0/

#### **Where are the C/C++ CUDA examples?**

Sample codes used to come with the CUDA toolkit, but recently NVIDIA distributes in a separate Git repo

**IDIA CUDA Toolkit** 

**NCAR** 

**0\_Introduction 1\_Utilities 2\_Concepts\_and\_Techniques 3\_CUDA\_Features 4\_CUDA\_Libraries 5\_Domain\_Specific 6\_Performance**

**git clone -b v11.6 --depth 1 https://github.com/NVIDIA/cuda-samples**

## **GPU capabilities of Derecho and the Cray Programming Environment**

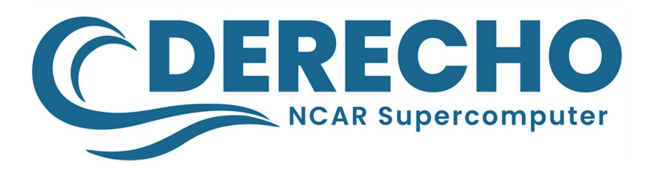

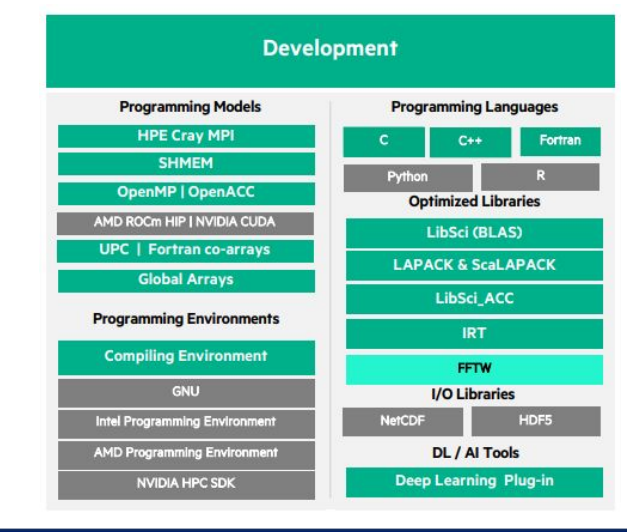

- **• Derecho** will have 82 GPU compute nodes with 4 NVIDIA A100s each
- Cray Compiling Environment is projected to support:
	- A100 GPUs (*June 2022*)
	- Partial OpenMP 5.1 (*June 2022*)
	- OpenACC 3.1 (*Q4 2022*)
	- CUDA support **for Fortran only**

CISL will fully support both NVIDIA HPC SDK and Cray Programming Environment on Derecho

## **Requesting GPUs on Casper**

Casper current has two types of GPUs:

- NVIDIA V100 Volta (GPGPU)
- NVIDIA Quadro GP100 (vis and analysis)

4 nodes with 4xV100 GPUs 6 nodes with 8xV100 GPUs

*These resources are in high demand; please be mindful!*

In PBS job scripts, request GPUs using batch directives:

```
#PBS -l select=1:ncpus=1:ngpus=1:mem=40GB
```
**#PBS -l gpu\_type=v100**

or use execcasper for interactive command-line sessions:

**execcasper --ngpus 1 --gpu v100 --mem=40GB**

#### **Requesting Casper GPUs in JupyterHub**

 $\checkmark$ 

#### **NCAR HPC JupyterHub**

#### **Cluster Selection**

Casper PBS batch

#### Enter Queue or Reservation (-q)

casper

#### Specify your project account (-A)

<PROJECT>

Specify N node(s) (-I select=N)

 $\overline{1}$ 

 $\vert$ 

Specify N CPUs per node (-I ncpus=N)

Specify N MPI tasks per node (-I mpiprocs=N)

Specify N threads per process (-I ompthreads=N)

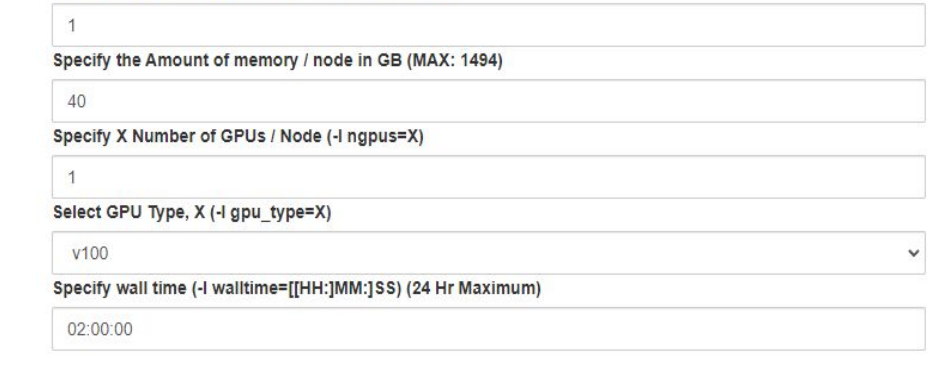

**Launch Server** 

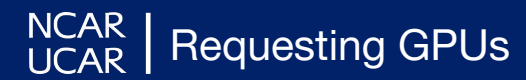

## **Proceeding with the interactive Jupyter Notebook**

Next, we will run an interactive Jupyter Notebook

- 1. In a browser, sign in to<https://jupyterhub.hpc.ucar.edu/stable>
- 2. Choose a server name and click "Add…"
- 3. Select "Casper PBS Batch"
- 4. Modify the following settings:
	- a. Account = **UCIS0004**

Lab Instructions

- b. Queue = **gpuworkshop** (if participating live)
- c. ngpus = **1**; gpu\_type=**gp100;** walltime=**00:45:00**
- 5. In JupyterLab, navigate to your clone of the workshop **[Git repo](https://github.com/NCAR/GPU_workshop.git)** and pull the latest changes

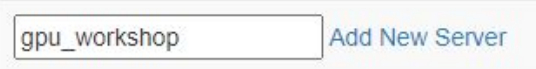

Server name